## Envida

## **ENVIDA SJABLONEN GEBRUIKEN IN WORD**

De Envida sjablonen kunnen alleen in de lokale Word versie worden gebruikt, dus voor medewerkers die een zogenaamde E3 Office licentie hebben. Je kunt deze sjablonen als volgt oproepen:

- Start de lokale Word versie op.
- Klik op Bestand Nieuw Gedeeld (bovenin het scherm).

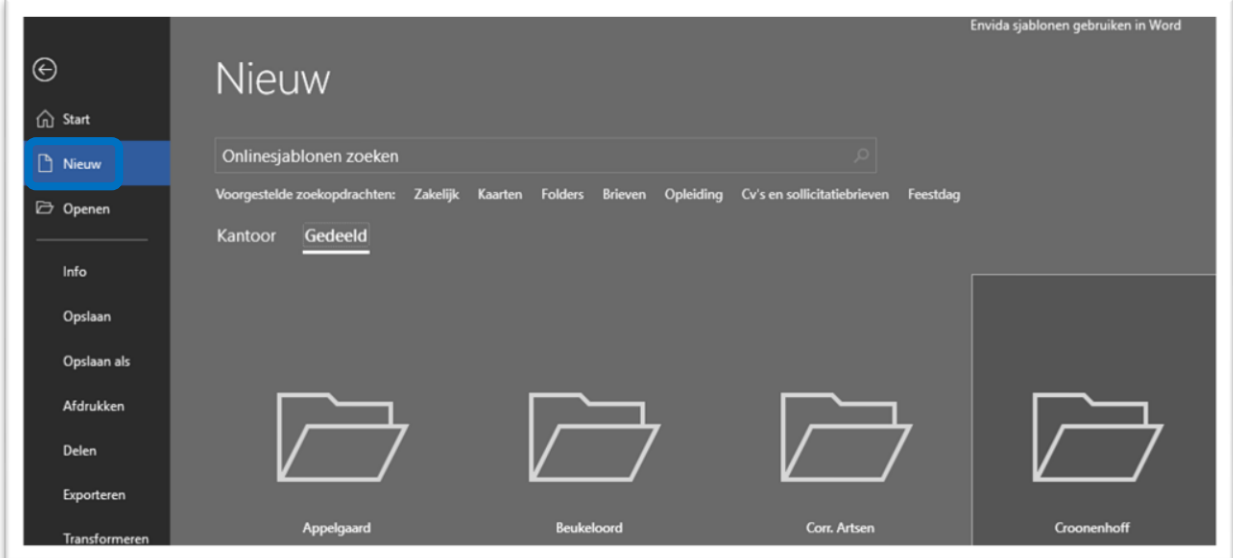

- Je ziet nu mappen van de verschillende locaties, in iedere map zitten de sjablonen van de betreffende locatie. Per sjabloon staat aangegeven welk type sjabloon het is, bijvoorbeeld briefpapier met logo.